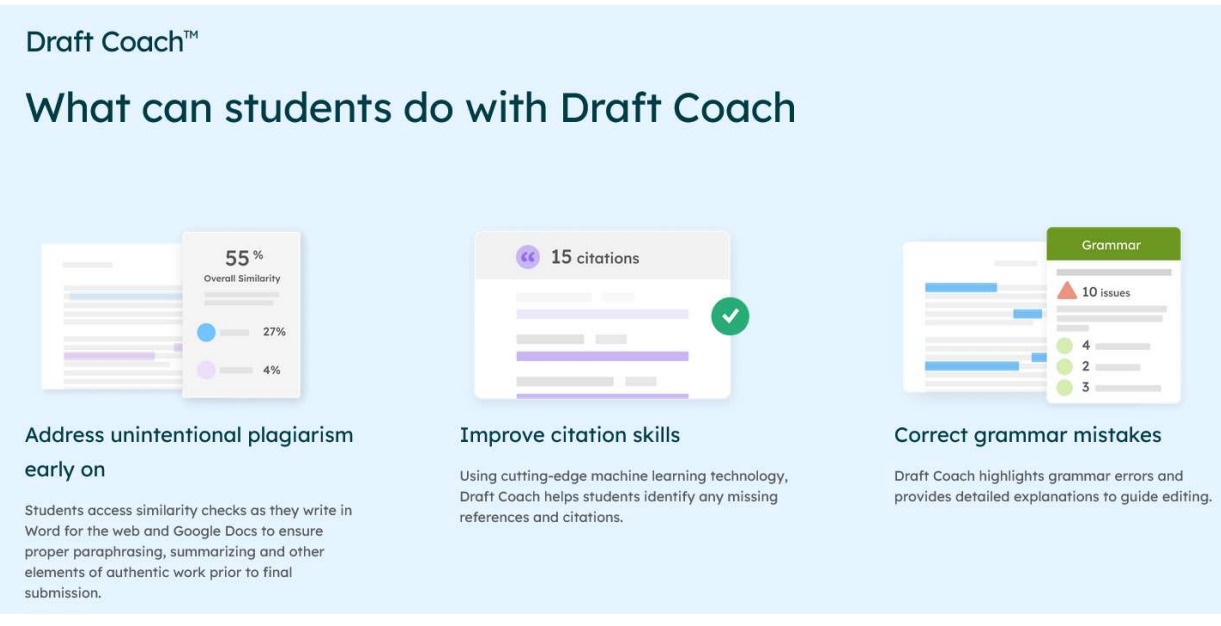

Turnitin Draft Coach™ helps students improve their academic writing and research skills by providing instant feedback where they write.

With your IHU Microsoft Account you have access to Office 365 online applications (Word, Excel, etc.), which have TurnItIn's Draft Coach<sup>™</sup> functionality embedded.

Example of use:

- Log in to https://login.microsoftonline.com/ (or to your Microsoft email account) with your IHU email credentials, and then select e.g. MS-Word from the icons on the right side.
- When you edit a document in this online version of Word 365, TurnItIn appears at the top menu (the rightmost option). (Please, allow a few seconds to appear.)
- By clicking on "TurnItIn", the "Draft Coach" tab appears, see below:

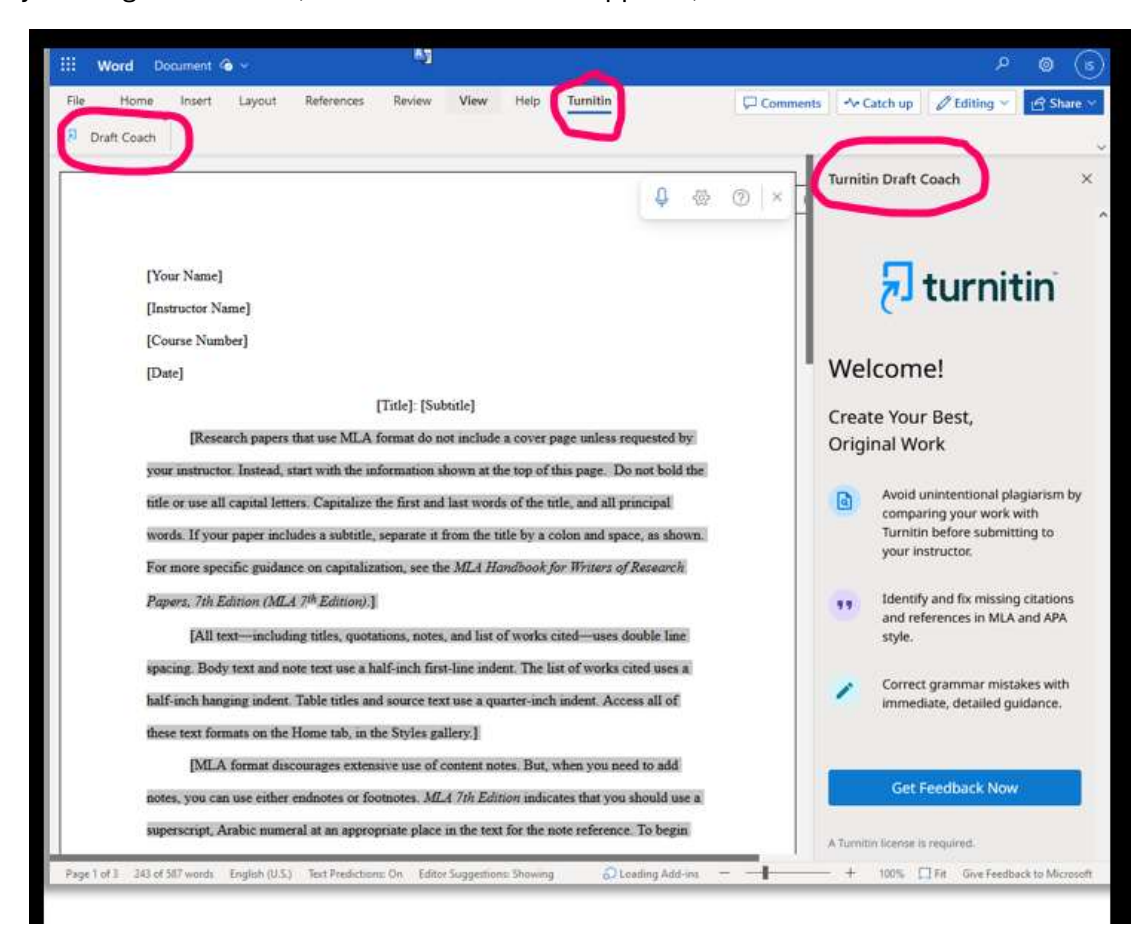

Draft Coach™ offers the following 3 options (right panel): Similarity Check, Citations Check, and Grammar Guide:

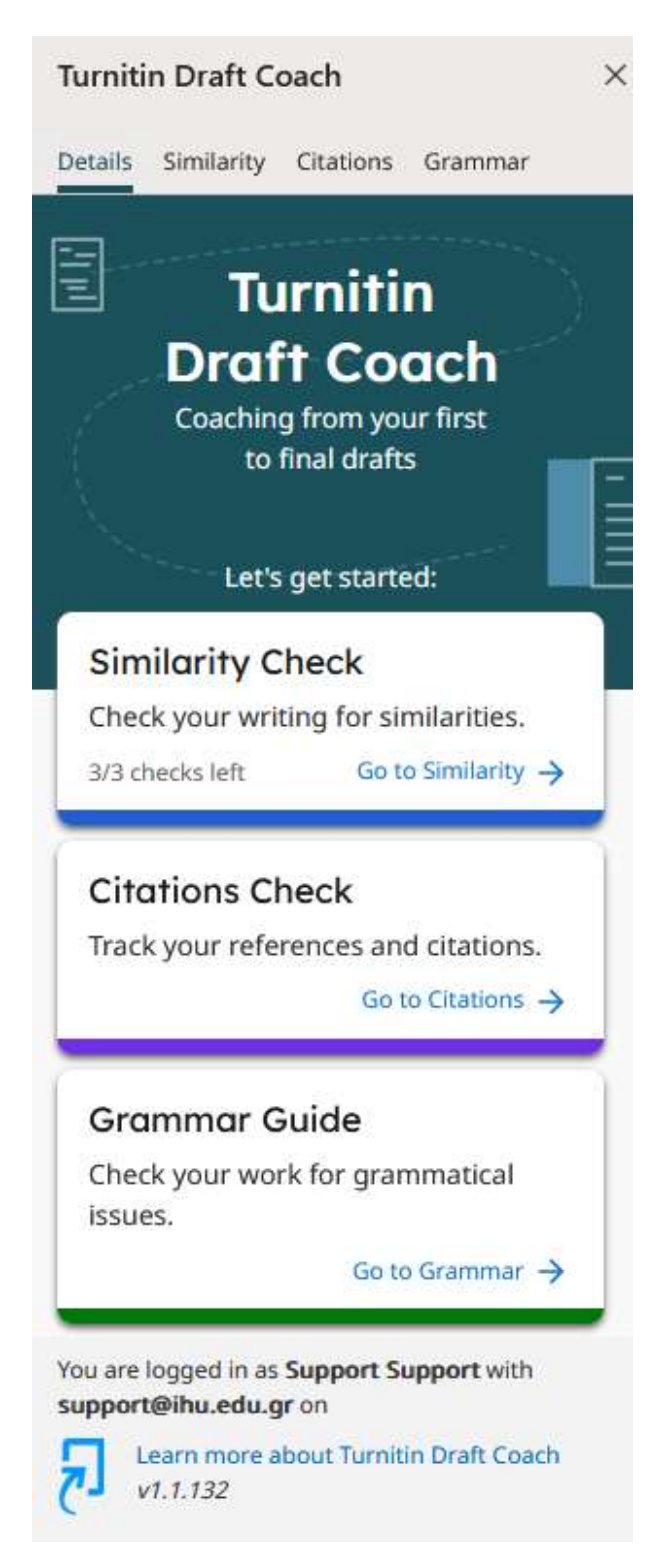

The Similarity Check is limited to 3 times per document. Citations Check and Grammar Guide are unlimited.

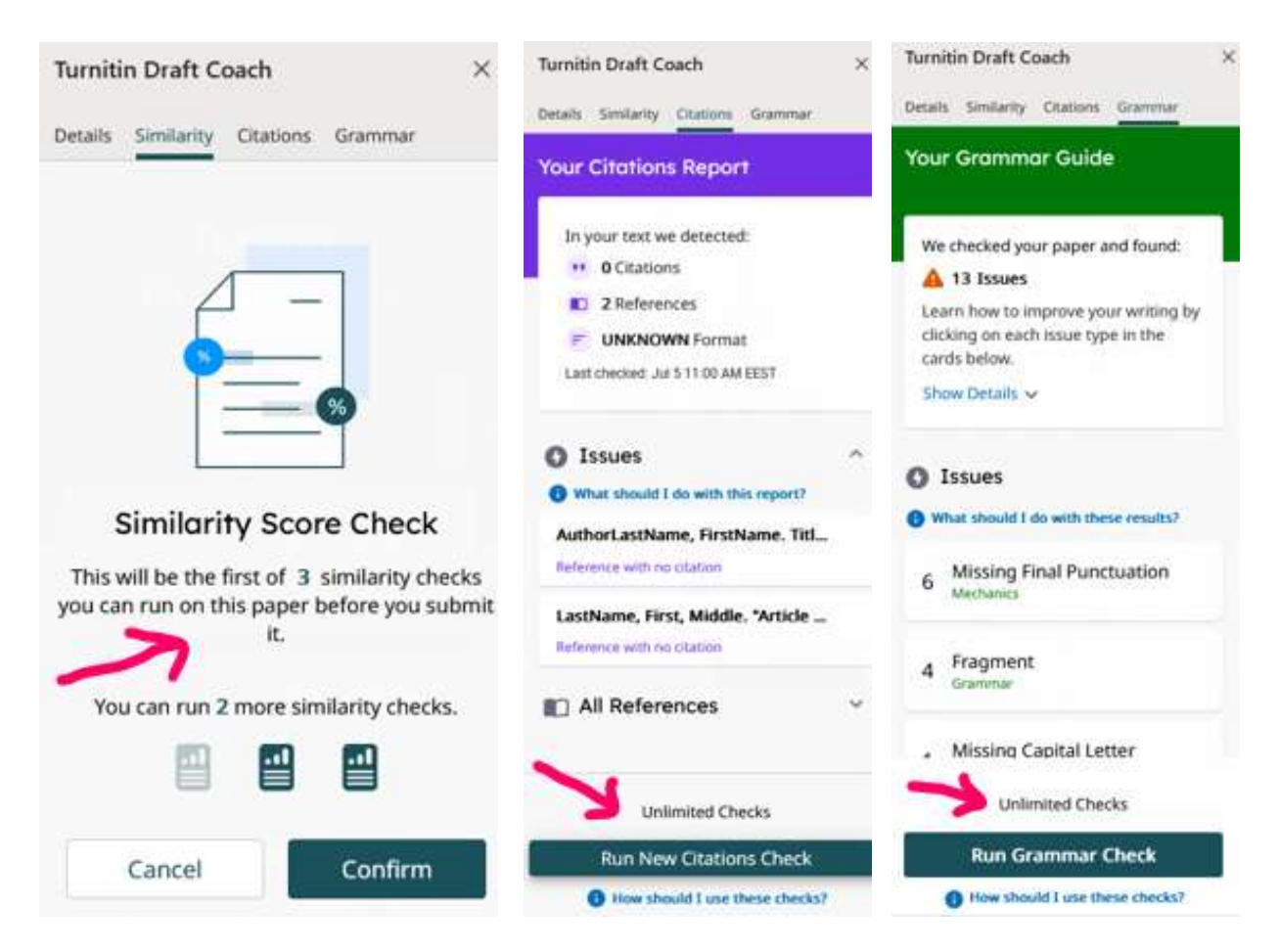

Note: TurnItIn is not yet available in the desktop version of Office 365 applications.

For more about Draft Coach™, see here: https://www.turnitin.com/products/features/draft-coach/